# **PROFINET Network Adapter Light**

## **RIO3-PNAL User Manual**

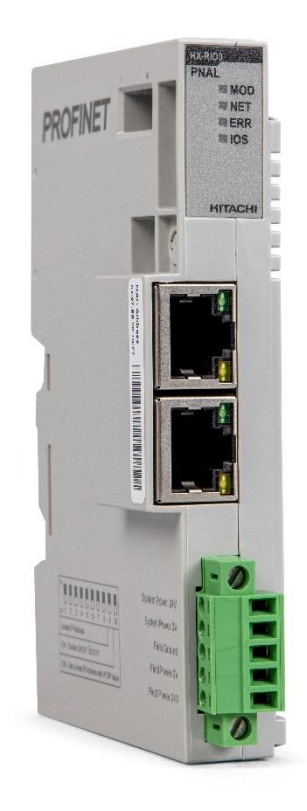

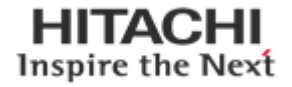

### 2 **HX-RIO3 Series**

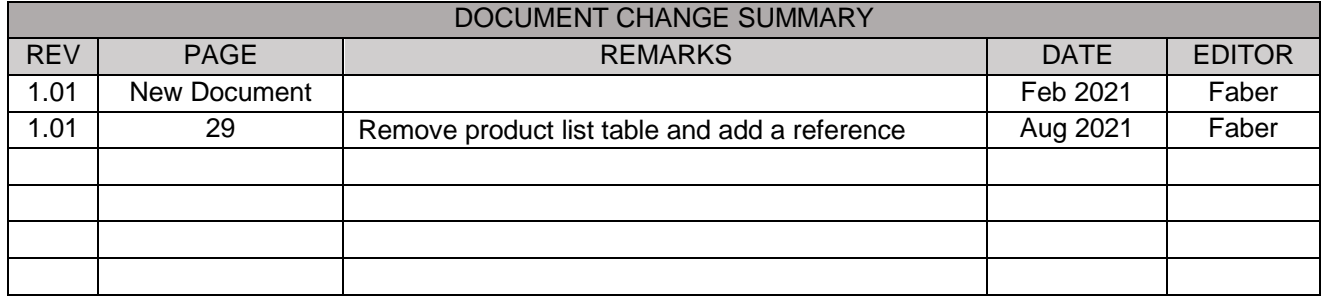

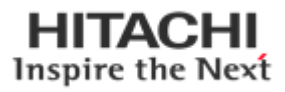

### **Contents**

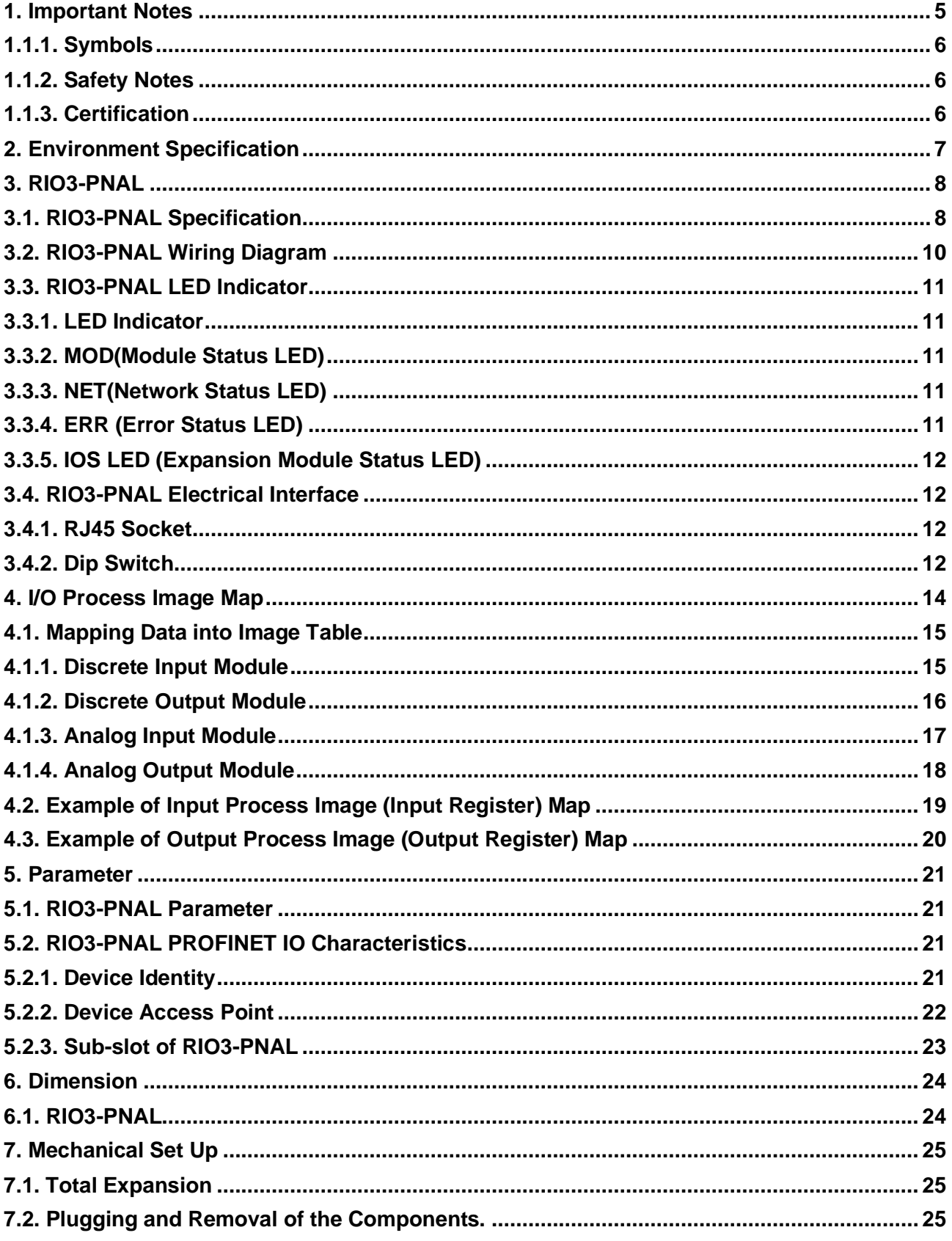

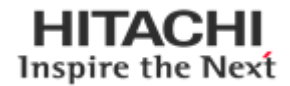

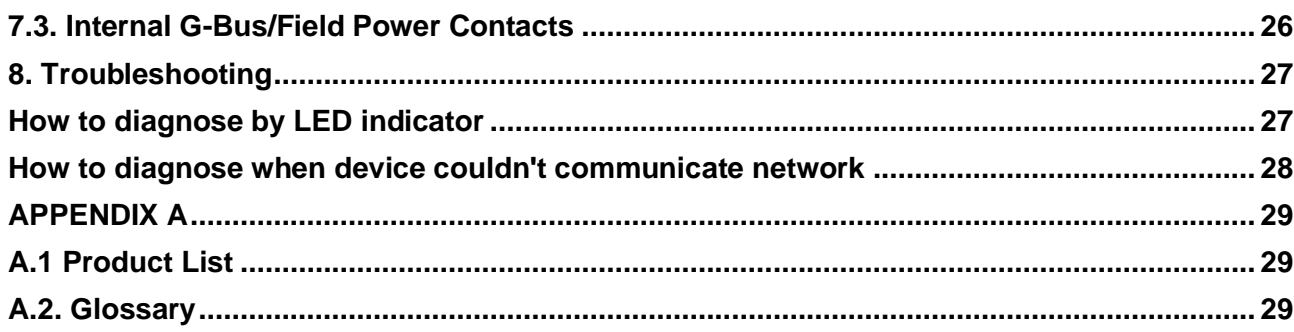

 $\frac{4}{1}$ 

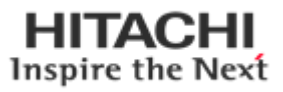

### <span id="page-4-0"></span>**1. Important Notes**

Solid state equipment has operational characteristics differing from those of electromechanical equipment. Safety Guidelines for the Application, Installation and Maintenance of Solid-State Controls describes some important differences between solid state equipment and hard-wired electromechanical devices. Because of this difference, and also because of the wide variety of uses for solid state equipment, all persons responsible for applying this equipment must satisfy themselves that each intended application of this equipment is acceptable.

In no event will HITACHI be responsible or liable for indirect or consequential damages resulting from the use or application of this equipment.

The examples and diagrams in this manual are included solely for illustrative purposes. Because of the many variables and requirements associated with any particular installation, HITACHI cannot assume responsibility or liability for actual use based on the examples and diagrams.

#### **Warning!**

- ✓ **If you don't follow the directions, it could cause a personal injury, damage to the equipment or explosion**
- ⚫ Do not assemble the products and wire with power applied to the system. Else it may cause an electric arc, which can result into unexpected and potentially dangerous action by field devices. Arching is explosion risk in hazardous locations. Be sure that the area is non-hazardous or remove system power appropriately before assembling or wiring the modules.
- ⚫ Do not touch any terminal blocks or IO modules when system is running. Else it may cause the unit to an electric shock or malfunction.
- ⚫ Keep away from the strange metallic materials not related to the unit and wiring works should be controlled by the electric expert engineer. Else it may cause the unit to a fire, electric shock or malfunction.

#### **Caution!**

- ✓ **If you disobey the instructions, there may be possibility of personal injury, damage to equipment or explosion. Please follow below Instructions.**
- Check the rated voltage and terminal array before wiring. Avoid the circumstances over 55°C of temperature. Avoid placing it directly in the sunlight.
- ⚫ Avoid the place under circumstances over 85% of humidity.
- ⚫ Do not place Modules near by the inflammable material. Else it may cause a fire.
- ⚫ Do not permit any vibration approaching it directly.
- ⚫ Go through module specification carefully, ensure inputs, output connections are made with the specifications. Use standard cables for wiring.
- ⚫ Use Product under pollution degree 2 environment.

### <span id="page-5-0"></span>**1.1.1. Symbols**

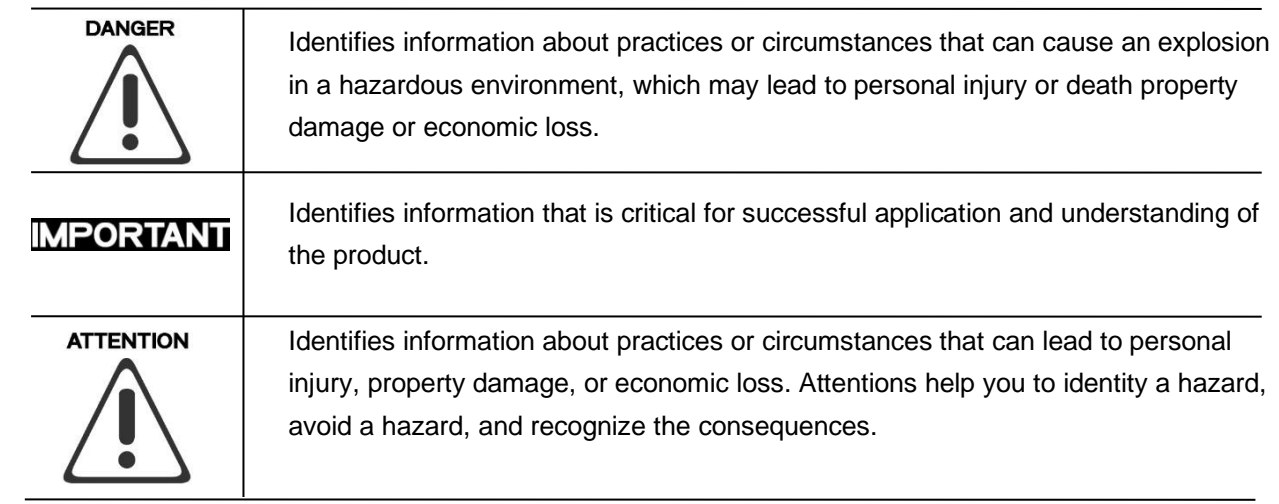

### <span id="page-5-1"></span>**1.1.2. Safety Notes**

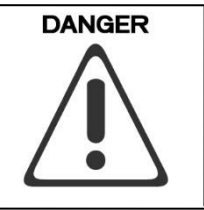

The modules are equipped with electronic components that may be destroyed by electrostatic discharge. When handling the modules, ensure that the environment (persons, workplace and packing) is well grounded. Avoid touching conductive components, e.g. G-BUS Pin.

### <span id="page-5-2"></span>**1.1.3. Certification**

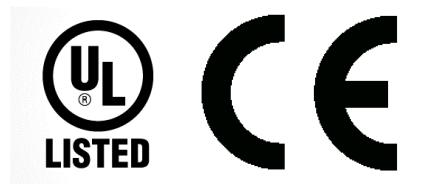

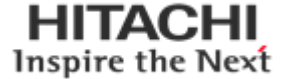

## <span id="page-6-0"></span>**2. Environment Specification**

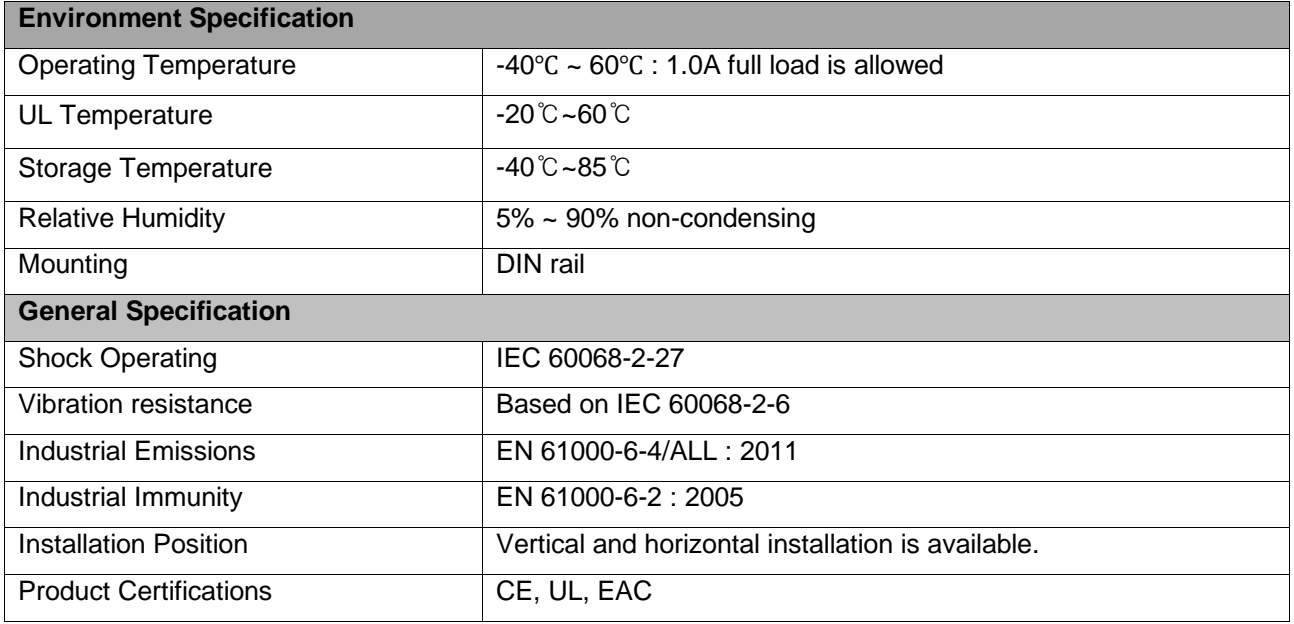

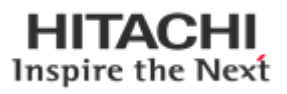

### <span id="page-7-0"></span>**3. RIO3-PNAL**

### <span id="page-7-1"></span>**3.1. RIO3-PNAL Specification**

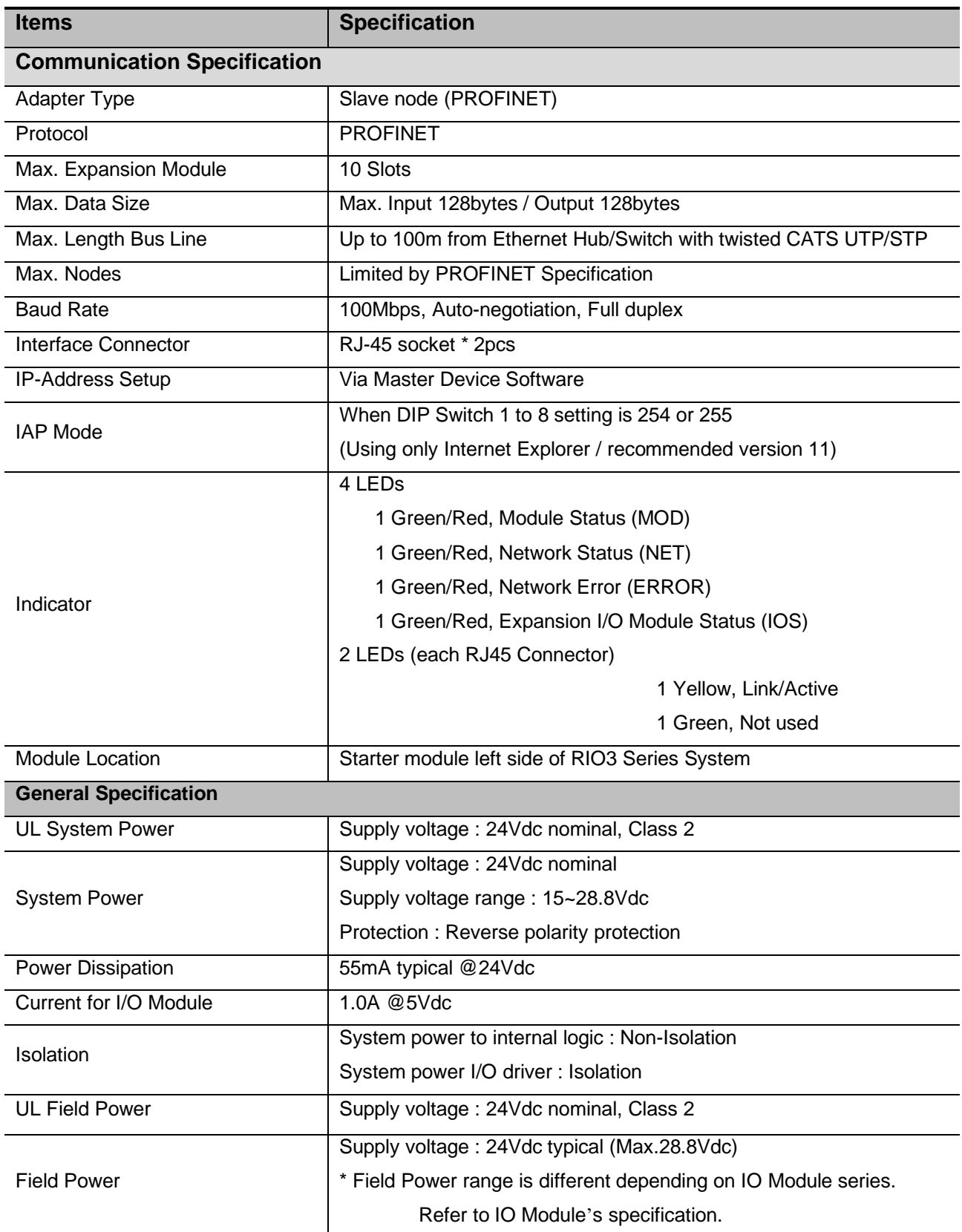

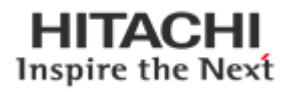

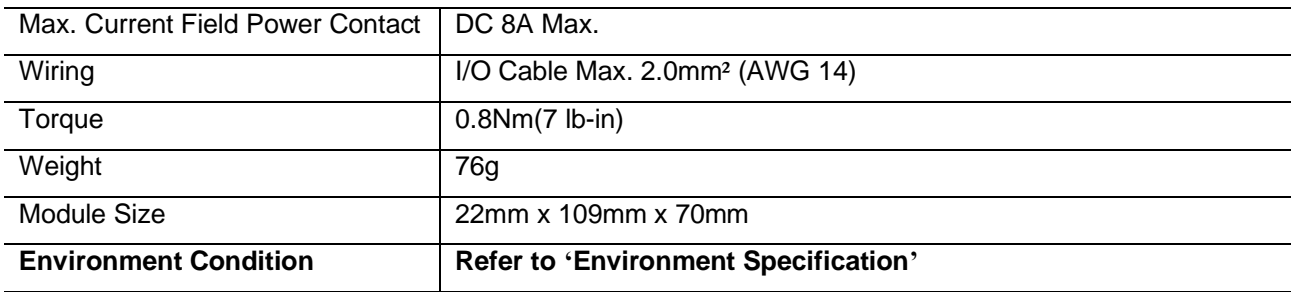

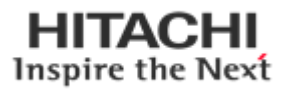

### <span id="page-9-0"></span>**3.2. RIO3-PNAL Wiring Diagram**

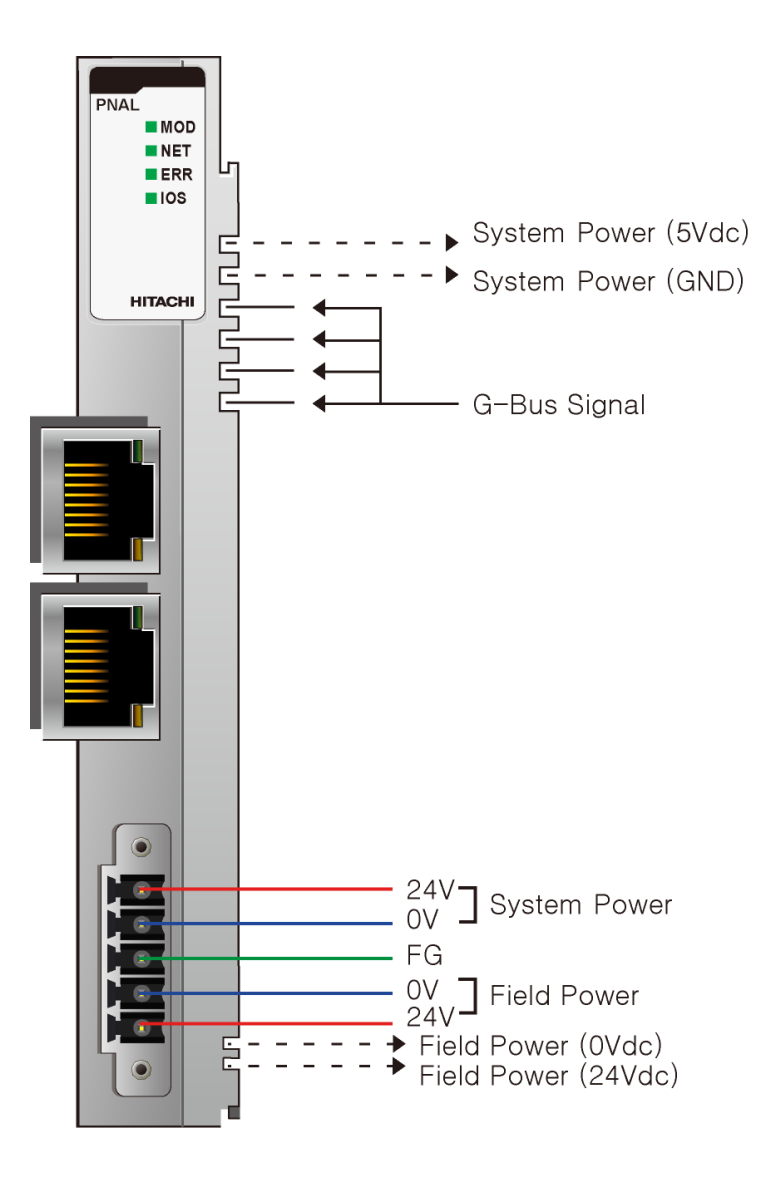

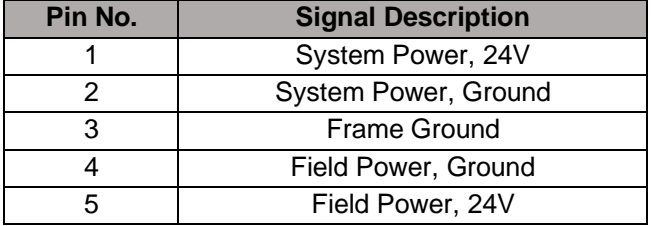

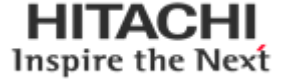

### <span id="page-10-0"></span>**3.3. RIO3-PNAL LED Indicator**

### <span id="page-10-1"></span>**3.3.1. LED Indicator**

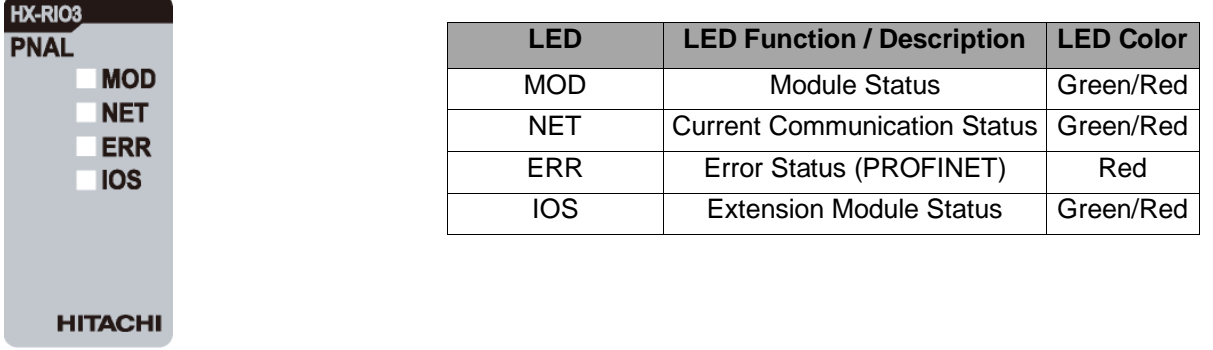

### <span id="page-10-2"></span>**3.3.2. MOD(Module Status LED)**

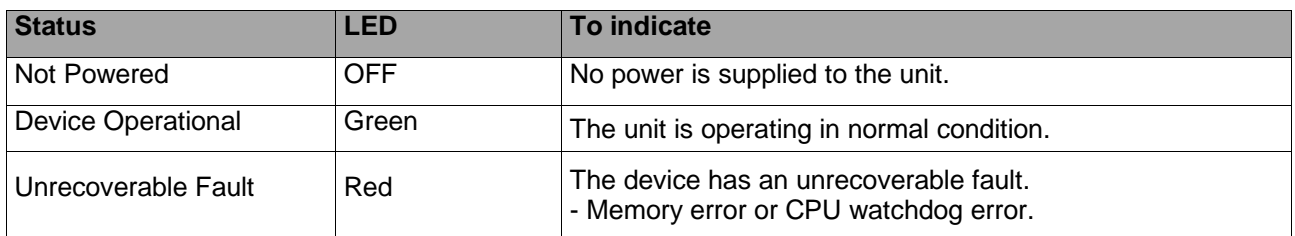

### <span id="page-10-3"></span>**3.3.3. NET(Network Status LED)**

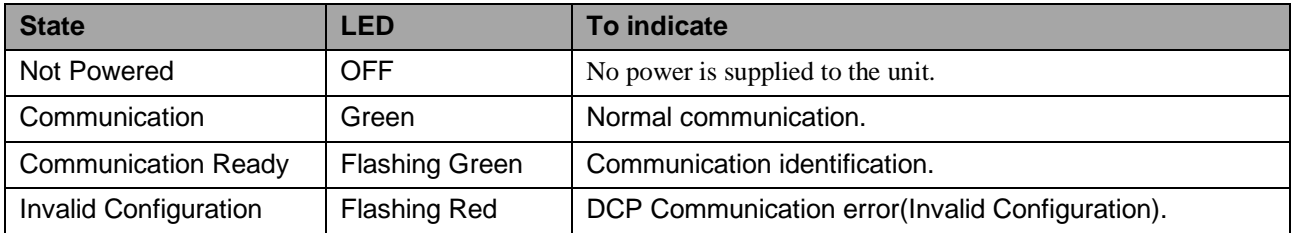

### <span id="page-10-4"></span>**3.3.4. ERR (Error Status LED)**

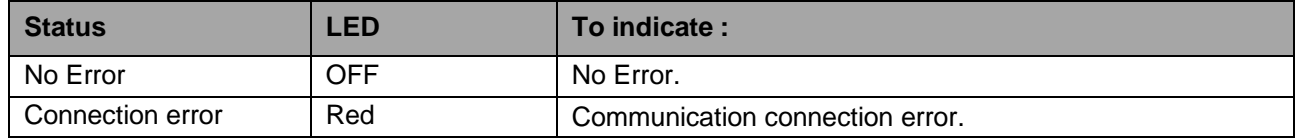

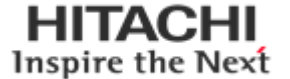

### <span id="page-11-0"></span>**3.3.5. IOS LED (Expansion Module Status LED)**

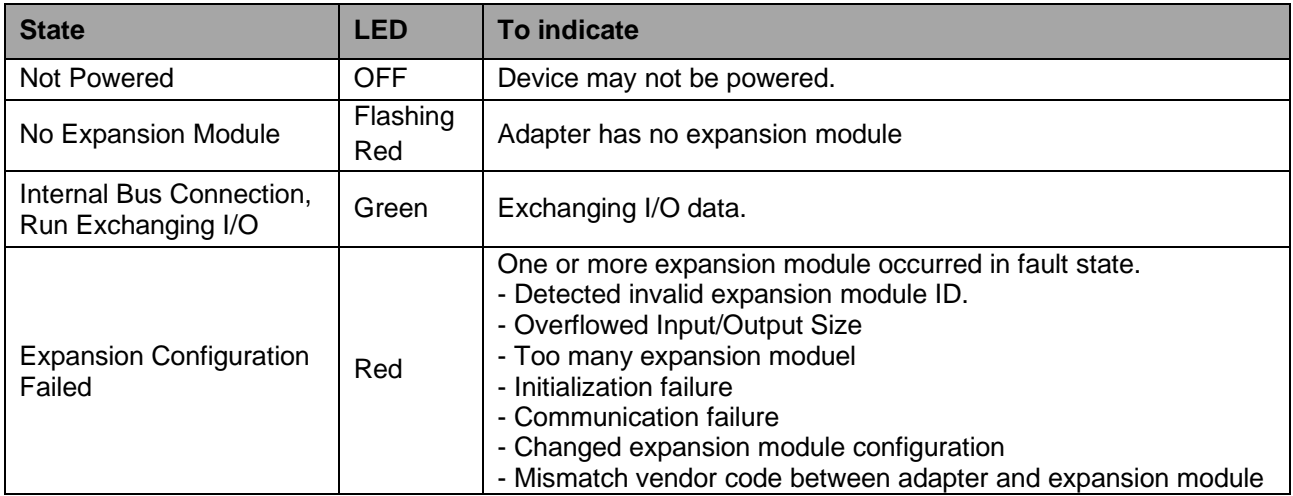

### <span id="page-11-1"></span>**3.4. RIO3-PNAL Electrical Interface**

### <span id="page-11-2"></span>**3.4.1. RJ45 Socket**

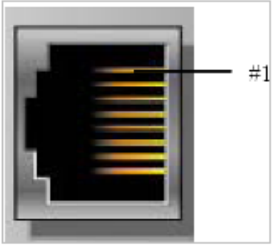

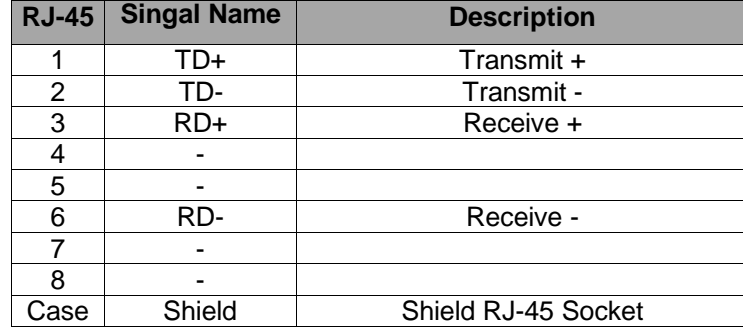

Shielded RJ45 Socket

### <span id="page-11-3"></span>**3.4.2. Dip Switch**

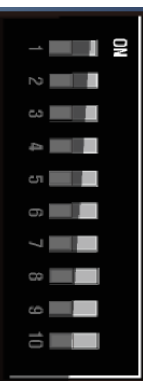

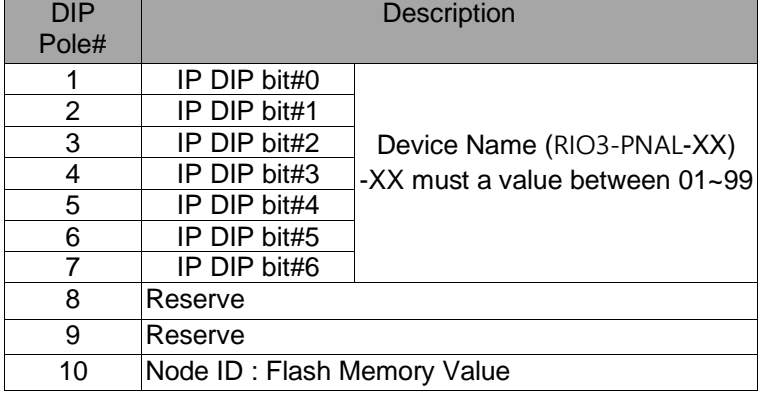

• **When the dip switch is not set to non-zero (01~99) :**

If the decimal value of the dip switch is not zero (0), the name of device will be fixed as

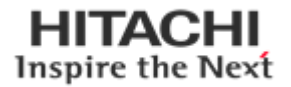

"RIO3-PNAL-xx" (xx: 01~99). You must put the fixed device name.

#### • **When the dip switch "10 pole" is set to switch ON :**

RIO3-PNAL Devices on a PROFINET subnet must have unique names. The device names must satisfy DNS naming

conventions. This means that the following rules must be observed:

– Names are limited to a total of 127 characters (letters, numbers, dashes or dots)

– Any component part (that is, a character string between two dots) of the device name may only be up to 10 characters long.

– Names cannot contain any special characters such as umlauts, parentheses, underscores, forward or backward slashes, empty spaces, etc. The dash is the only special character allowed.

– Names must not begin or end with the "-" or "." characters.

– Names must not have the format n.n.n.n (where  $n = 0...999$ ).

– The device name must not start with numbers.

Device names are assigned to PROFINET IO device when the device is being set up and placed in operation for the first time ("commissioned").

The default name is "RIO3-PNAL-address".

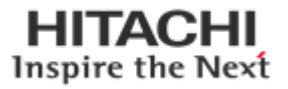

### <span id="page-13-0"></span>**4. I/O Process Image Map**

An expansion module may have 3 types of data as I/O data, configuration parameter and memory register. The data exchange between network adapter and expansion modules is done via an I/O process image data by RIO3 Series Internal Bus protocol. The following figure shows the data flow of process image between network adapter and expansion modules.

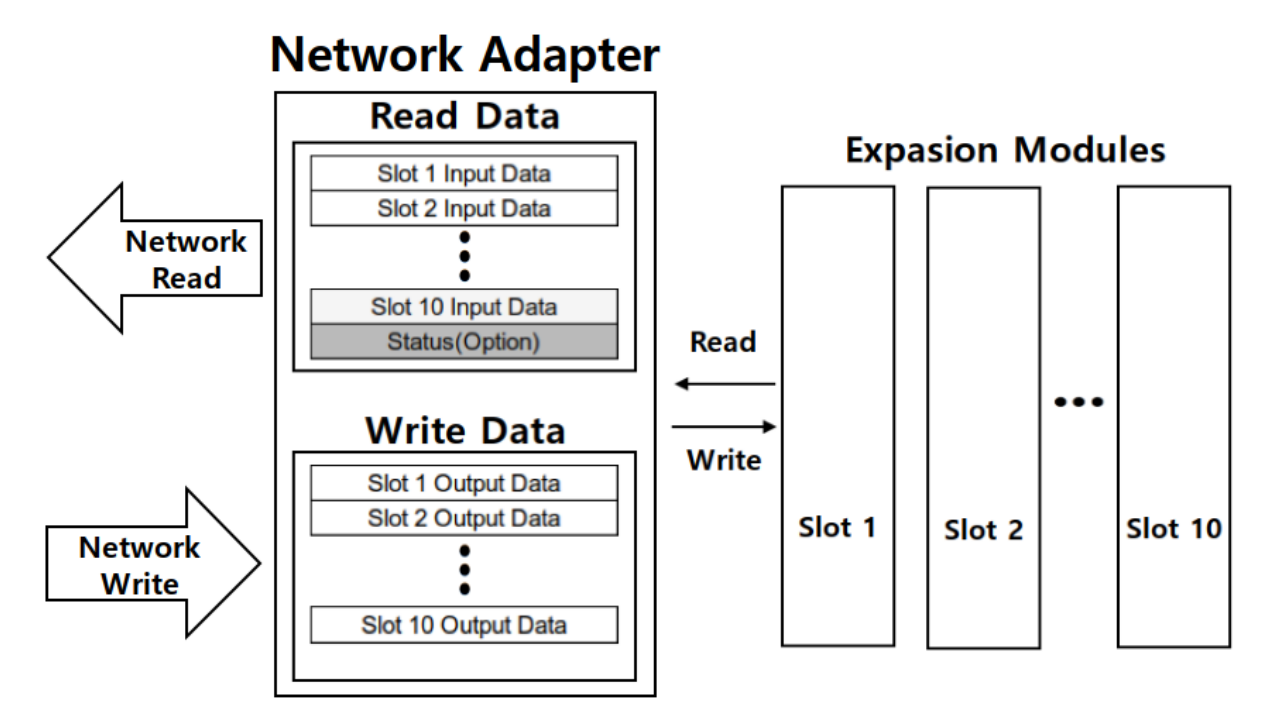

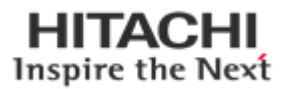

### <span id="page-14-0"></span>**4.1. Mapping Data into Image Table**

### <span id="page-14-1"></span>**4.1.1. Discrete Input Module**

#### -. 4 Point Input Module

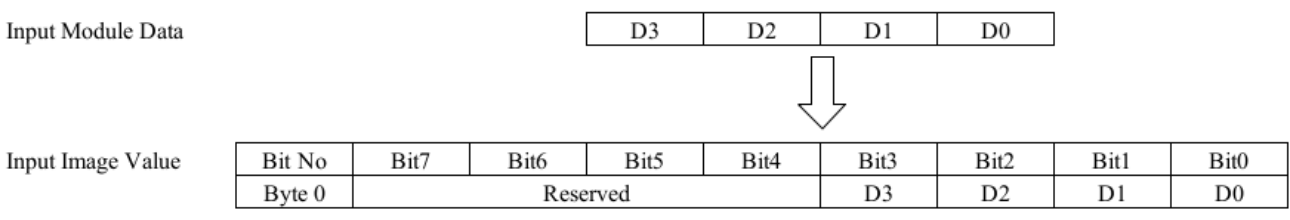

#### -. 8 Point Input Module

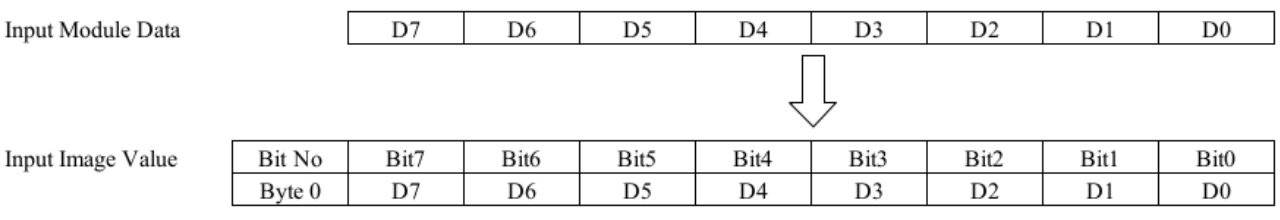

#### -. 16 Point Input Module

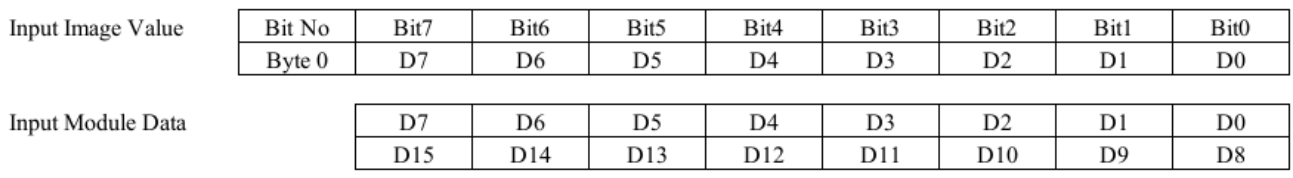

#### -. 32 Point Input Module

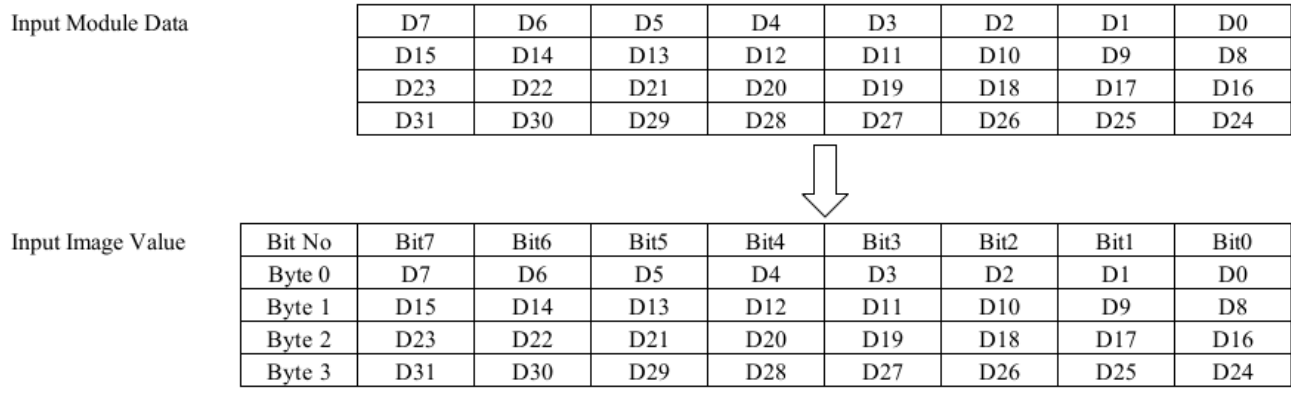

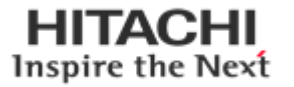

### <span id="page-15-0"></span>**4.1.2. Discrete Output Module**

### -. 4 Point Output Module

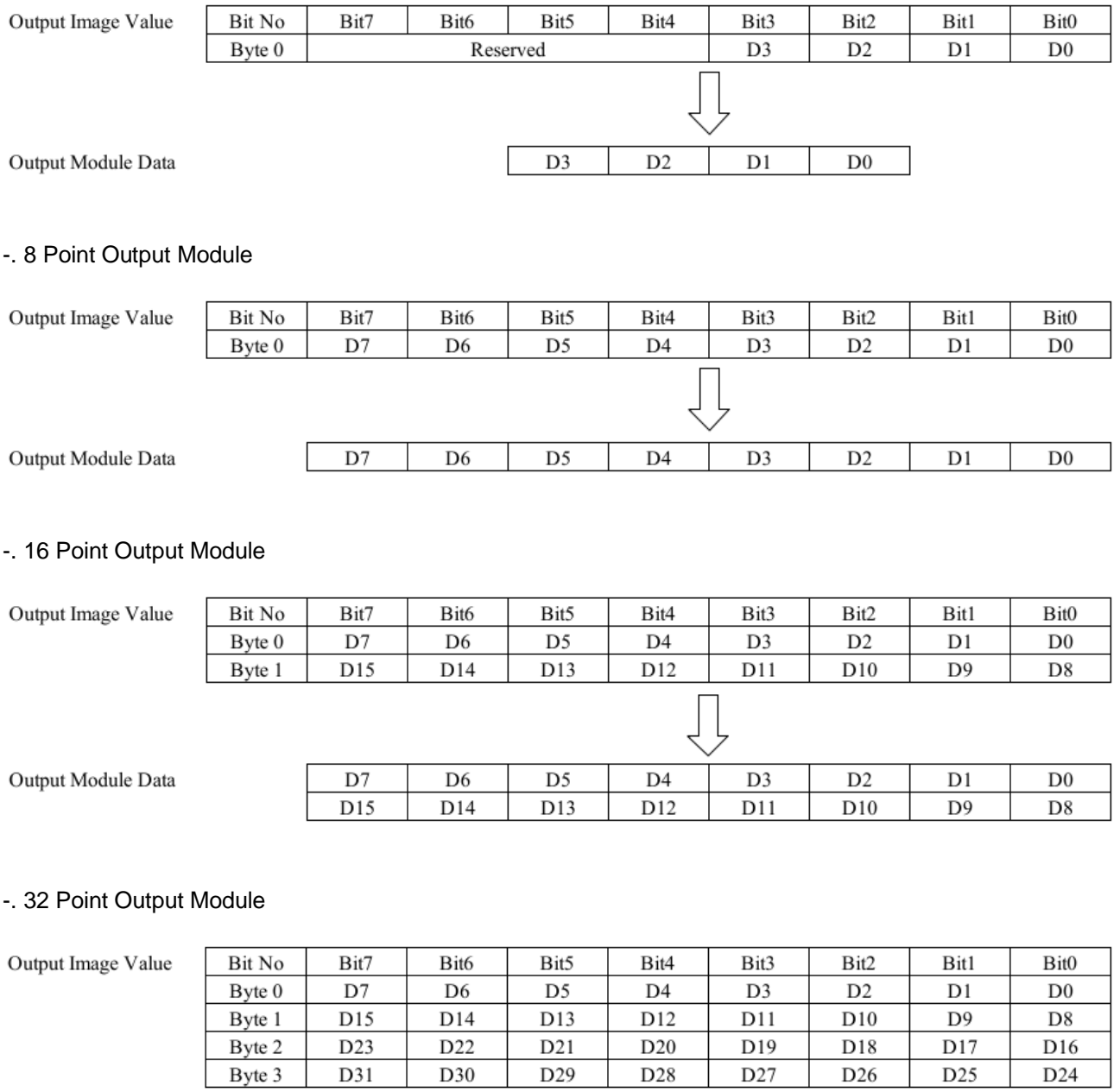

Output Module Data

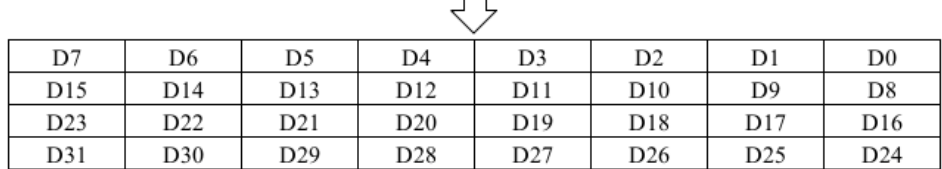

 $\Box$ 

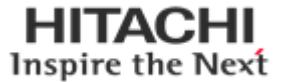

T.

### <span id="page-16-0"></span>**4.1.3. Analog Input Module**

#### -. 4 Channel Analog Input Module

### Input Module Data

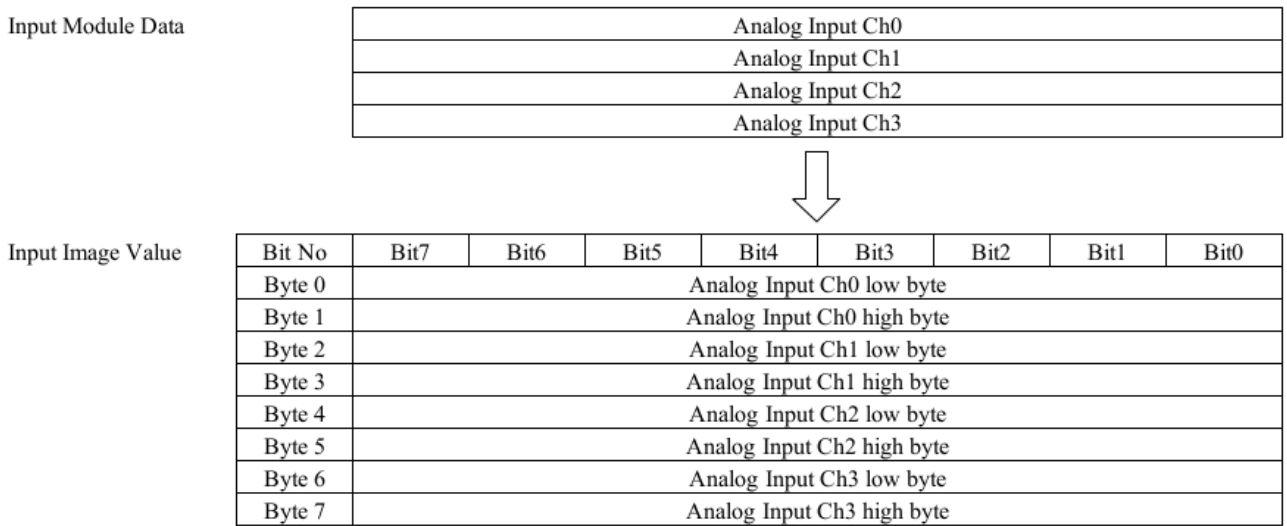

#### -. 8 Channel Analog Input Module

#### Input Module Data

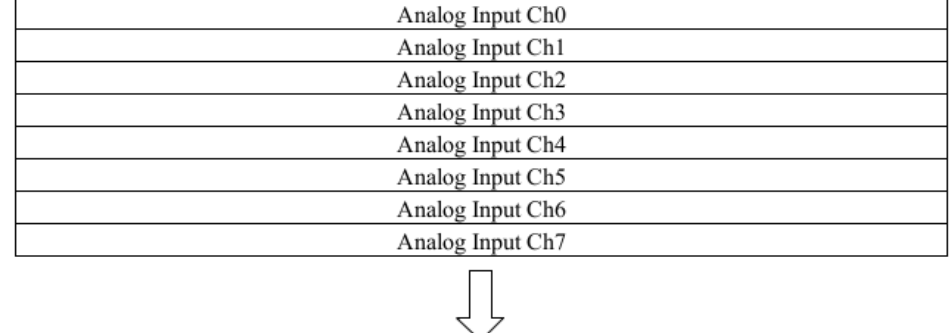

#### Input Image Value

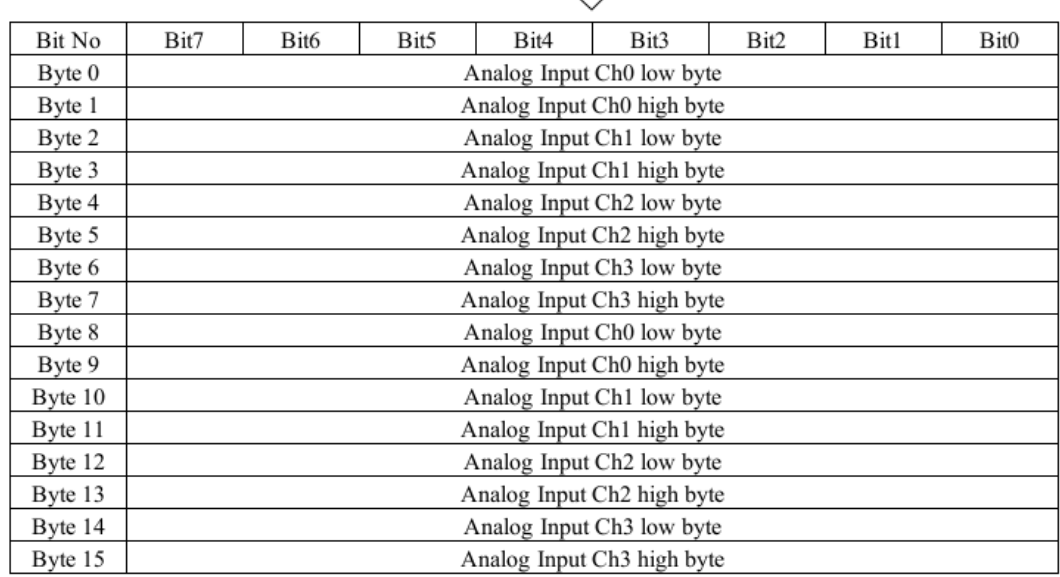

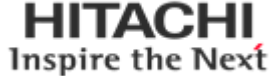

### <span id="page-17-0"></span>**4.1.4. Analog Output Module**

#### -. 4 Channel Analog Output Module

Output Image Value

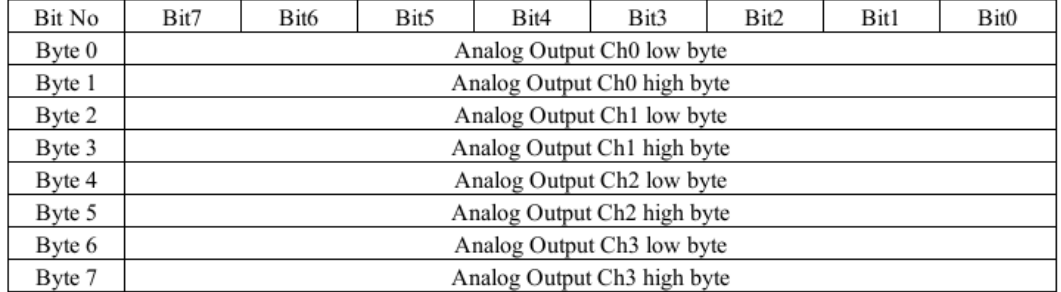

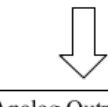

#### Output Module Data

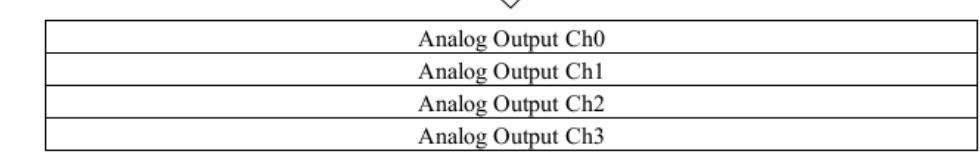

### -. 8 Channel Analog Output Module

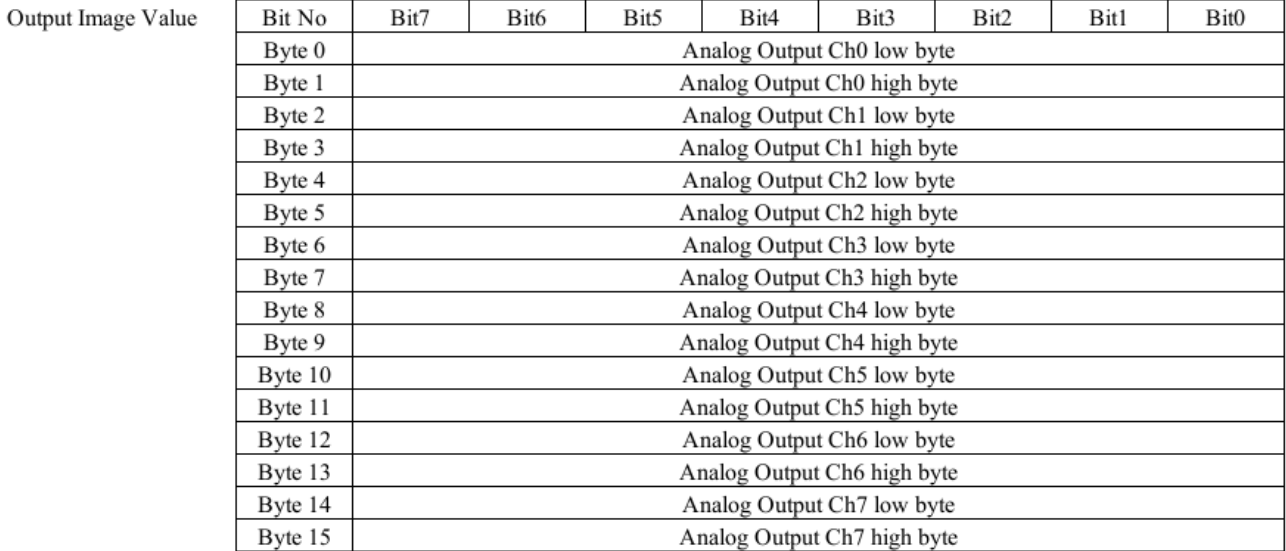

#### Output Module Data

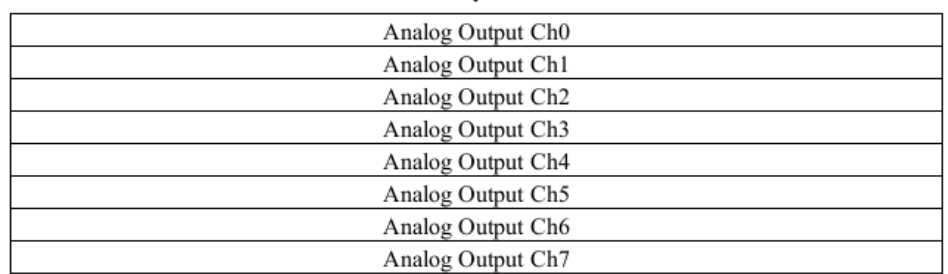

Įļ

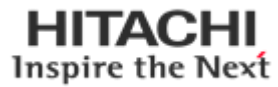

### <span id="page-18-0"></span>**4.2. Example of Input Process Image (Input Register) Map**

Input image data depends on slot position and expansion slot data type. Input process image data is only ordered by expansion slot position.

#### **• Example slot configuration**

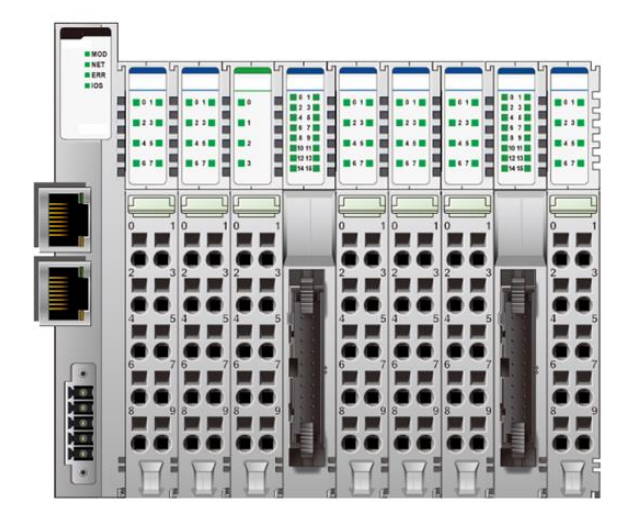

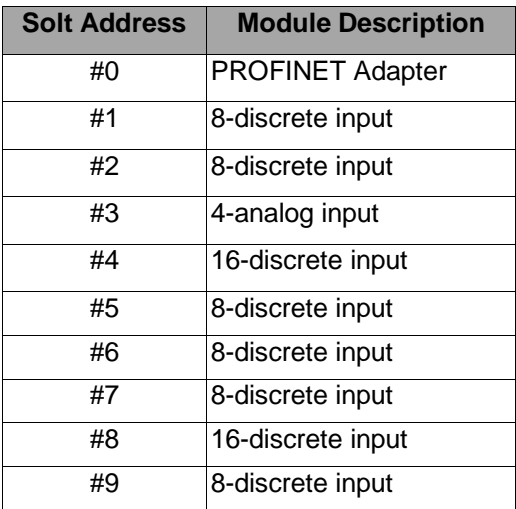

#### **• Input Process Image**

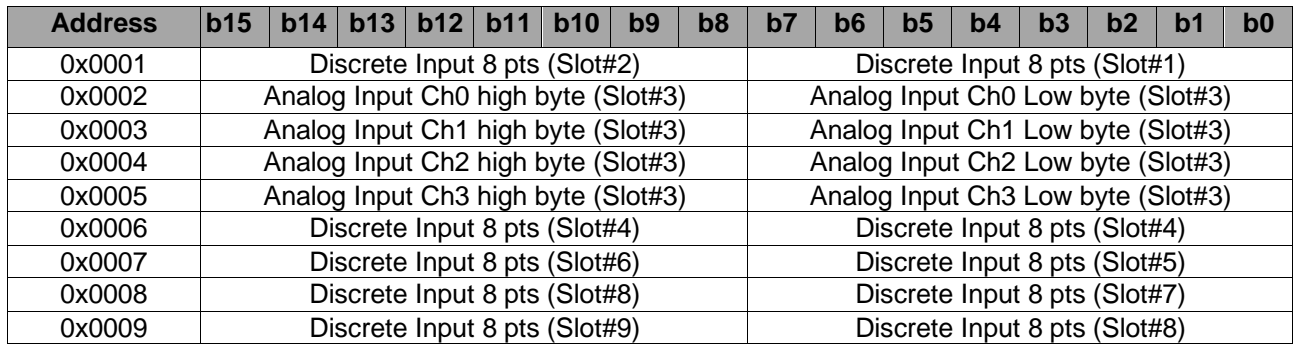

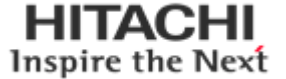

### <span id="page-19-0"></span>**4.3. Example of Output Process Image (Output Register) Map**

Output image data depends on slot position and expansion slot data type. Output process image data is only ordered by expansion slot position.

#### **• Example slot configuration**

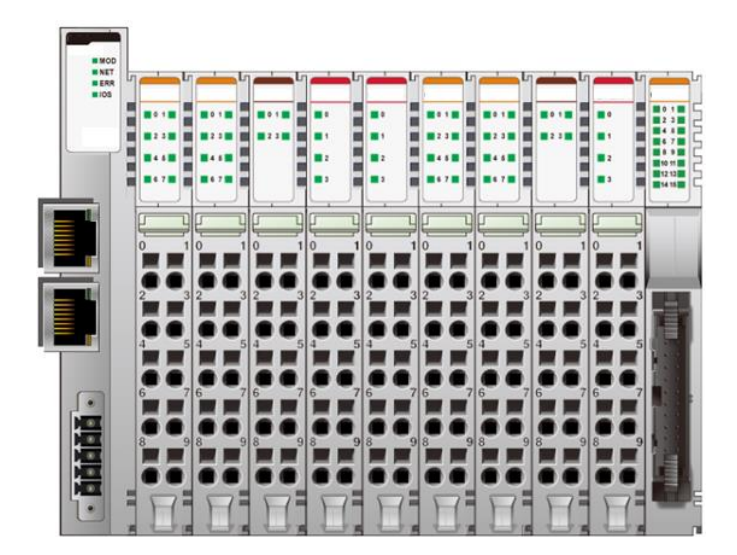

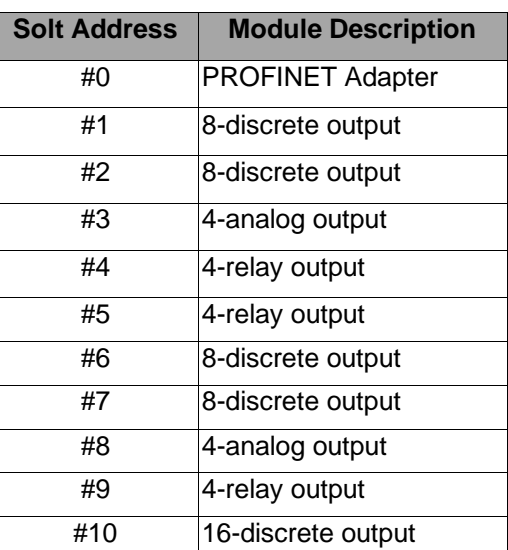

#### **• Output Process Image**

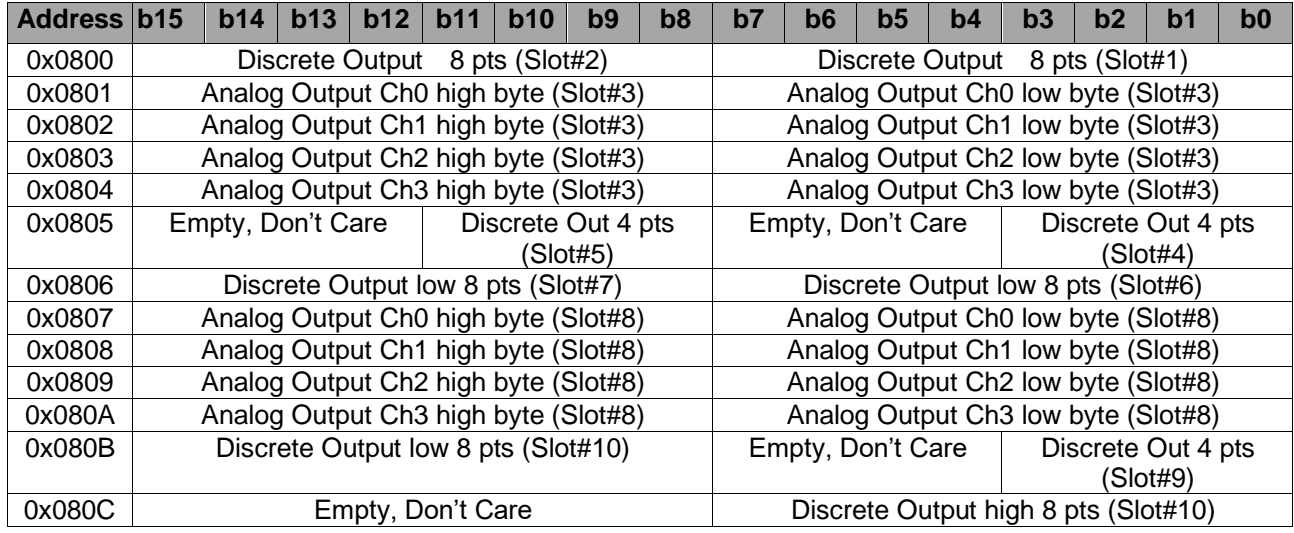

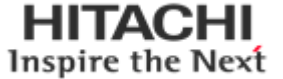

### <span id="page-20-0"></span>**5. Parameter**

### <span id="page-20-1"></span>**5.1. RIO3-PNAL Parameter**

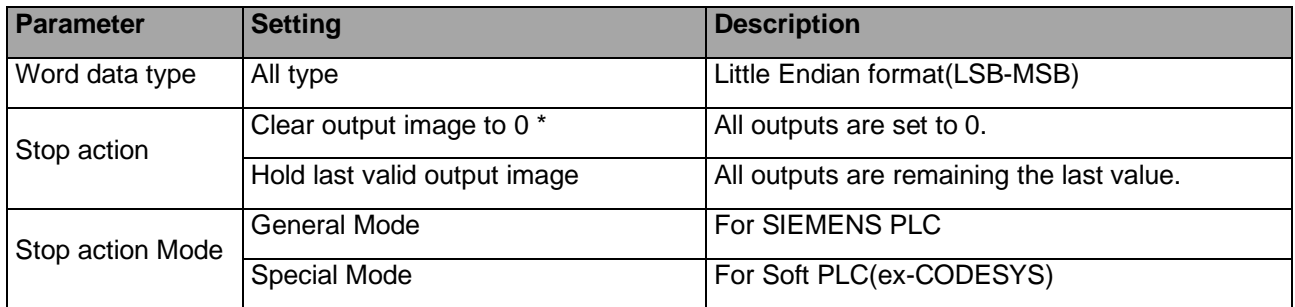

\* : Default setting

### <span id="page-20-2"></span>**5.2. RIO3-PNAL PROFINET IO Characteristics**

### <span id="page-20-3"></span>**5.2.1. Device Identity**

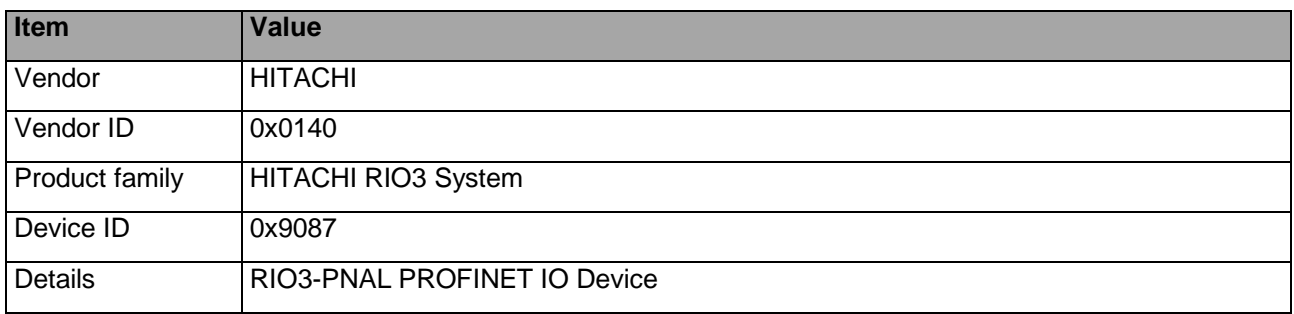

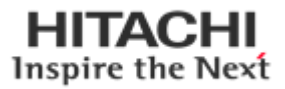

### <span id="page-21-0"></span>**5.2.2. Device Access Point**

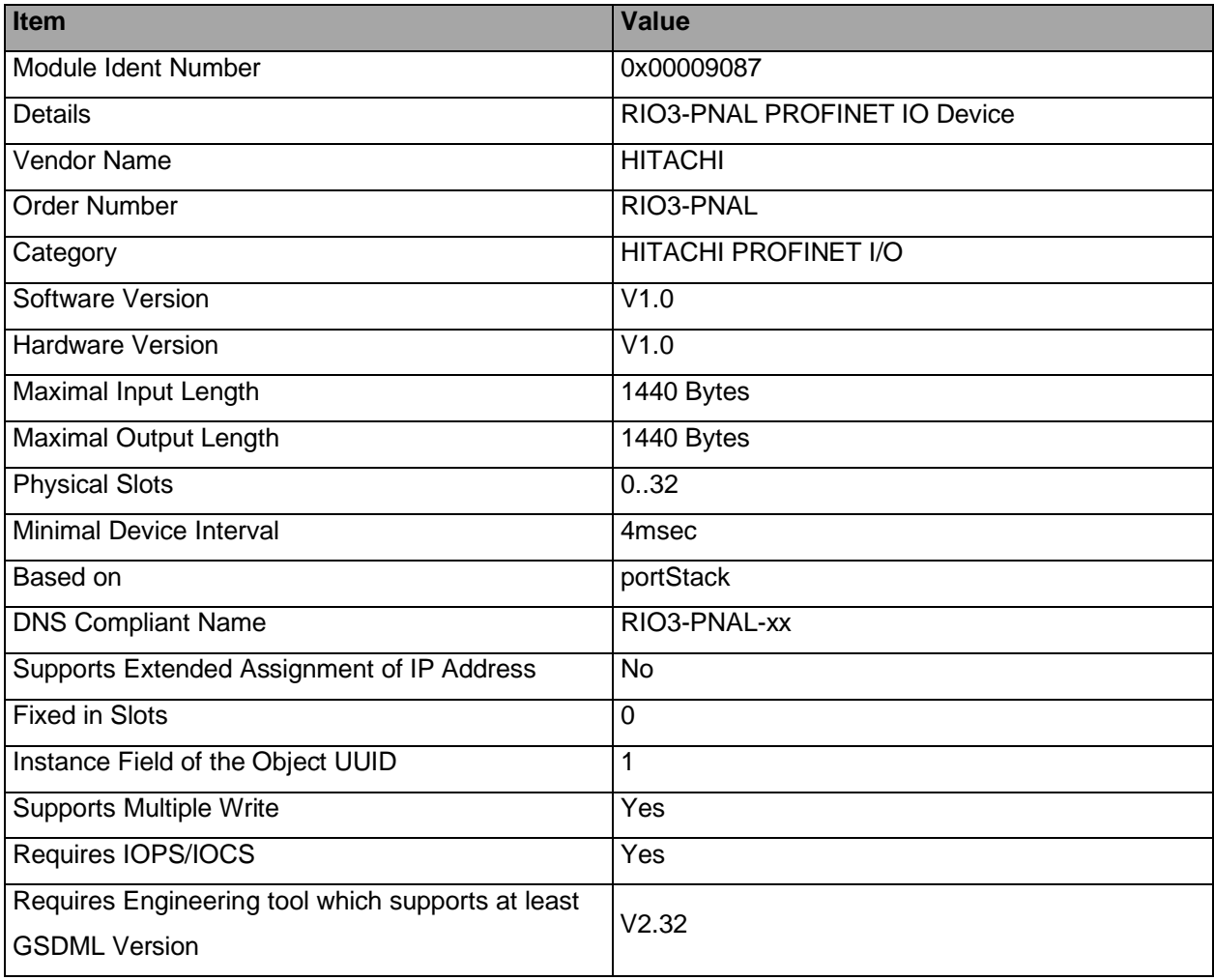

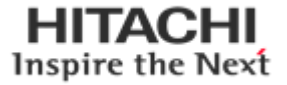

### <span id="page-22-0"></span>**5.2.3. Sub-slot of RIO3-PNAL**

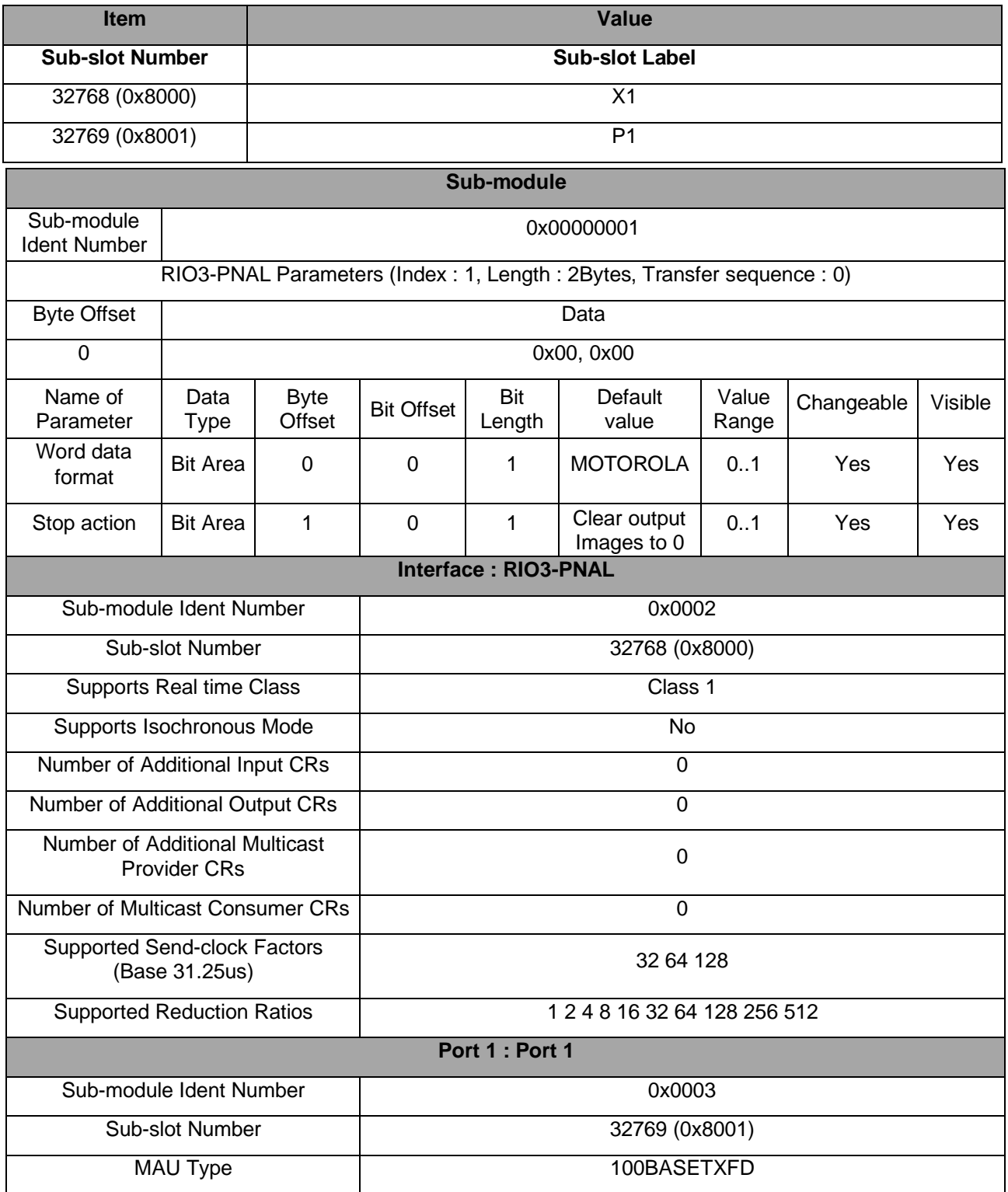

### <span id="page-23-0"></span>**6. Dimension**

### <span id="page-23-1"></span>**6.1. RIO3-PNAL**

mm  $\circ$ œ  $\approx$ Ř  $\approx$  $45$ 39  $25$ **ELECTION** Ń  $\circ$ 

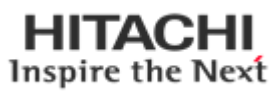

( mm)

### <span id="page-24-0"></span>**7. Mechanical Set Up**

### <span id="page-24-1"></span>**7.1. Total Expansion**

The number of the module assembly that can be connected is 10. So the maximum length is 426mm Exception.

### <span id="page-24-2"></span>**7.2. Plugging and Removal of the Components.**

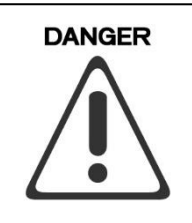

Before work is done on the components, the voltage supply must be turned off.

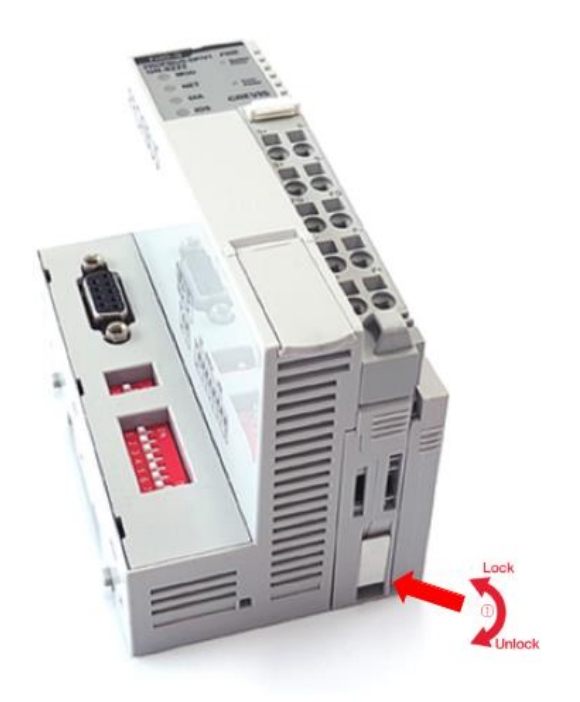

As above figure in order to safeguard the RIO3 module from jamming, it should be fixed onto the DIN rail with locking level. To do so, fold on the upper of the locking lever. To pull out the RIO3 module, unfold the locking lever as below figure.

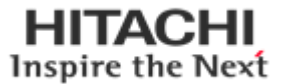

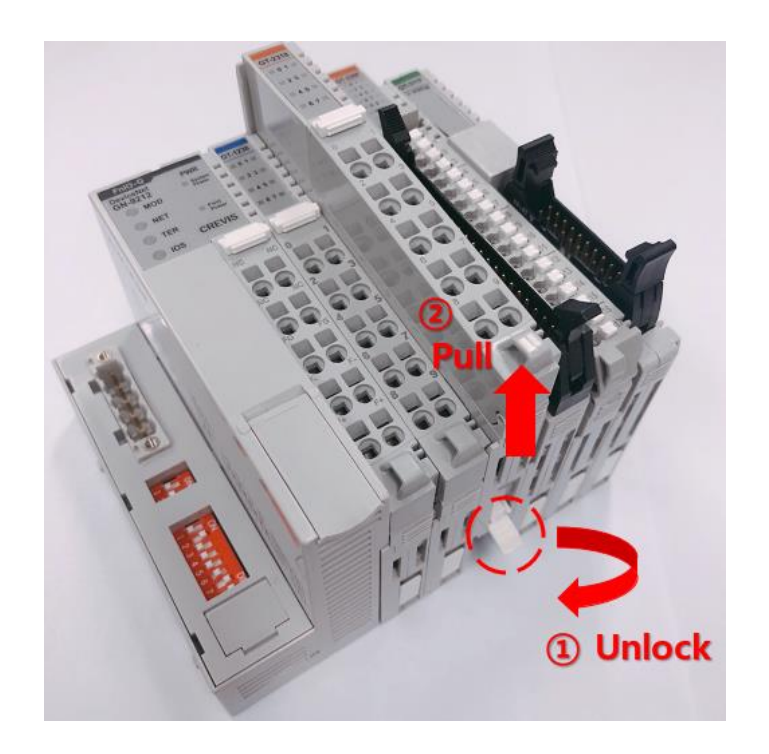

### <span id="page-25-0"></span>**7.3. Internal G-Bus/Field Power Contacts**

Communication between the NA series and the expansion module as well as system / field power supply of the bus modules is carried out via the internal bus. It is comprised of 6 data pin and 2 field power pin.

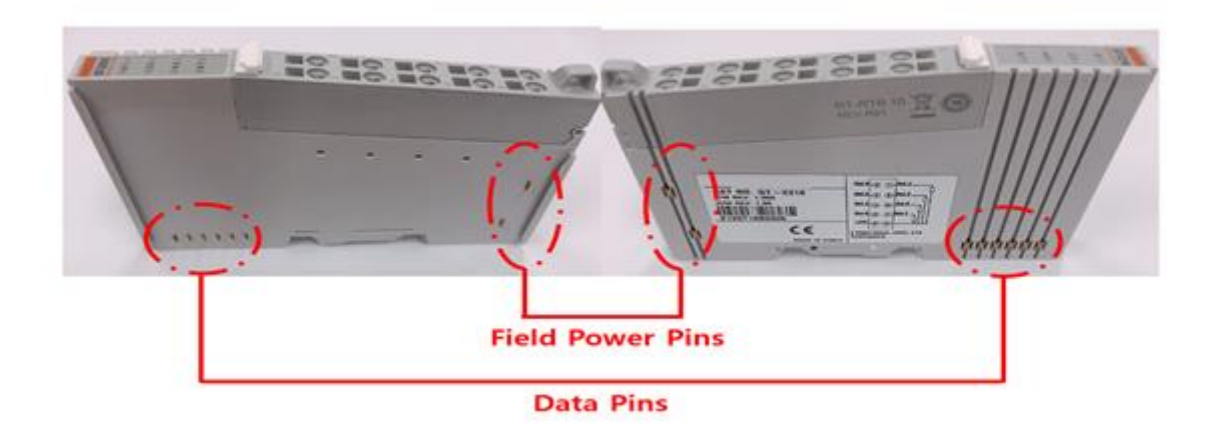

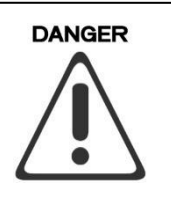

Do not touch data and field power pins to avoid soiling and damage by ESD noise.

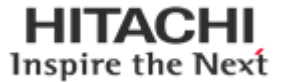

### <span id="page-26-1"></span><span id="page-26-0"></span>**8. Troubleshooting How to diagnose by LED indicator**

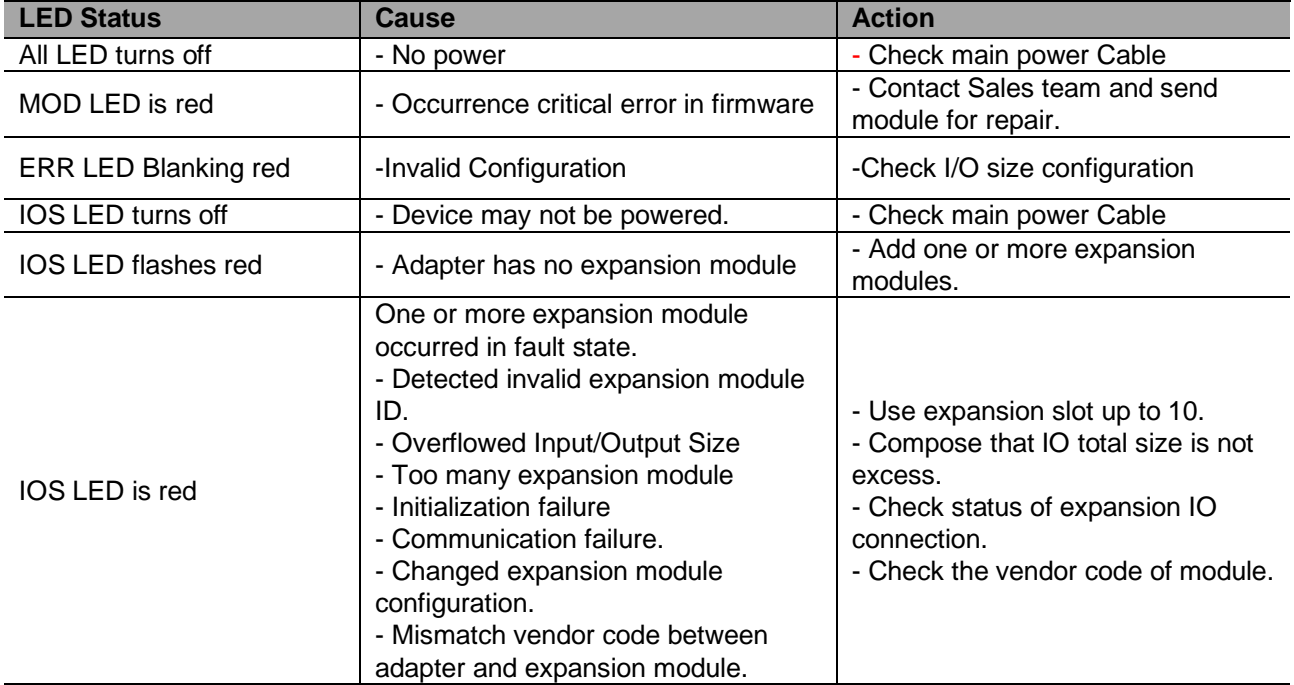

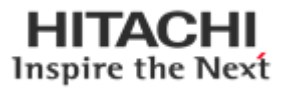

### <span id="page-27-0"></span>**How to diagnose when device couldn't communicate network**

#### **Inspection of wrong or omission cable connection.**

- Check status of cable connection for each node.
- Check that all colour matches between connector and cable.
- Check wire.

#### **Configuration of Node address**

- Check duplication node address.

#### **Configuration of Master**

- Check configuration of master
- Check whether to do download or don't
- Check composition is right
	- o Configuration of communication baud rate
	- o I/O size
	- o Configuration of each nodes

#### **Ground and environment**

- Check ground is contacted
- Check environment factor(temperature, humidity, etc) is in less than regular limit

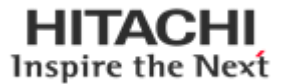

### <span id="page-28-1"></span><span id="page-28-0"></span>**APPENDIX A A.1 Product List**

Please refer the separate HX-RIO3 product list document

### <span id="page-28-2"></span>**A.2. Glossary**

- System Power : The power for starting up CPU.
- Field Power : The power for input and output line.
- EDS : Electronic Data Sheet.
- Sink : The method of in/output power supply if a device has no power source.
- Source : The method of in/output power supply if a device has the power source.

Inspire the Next